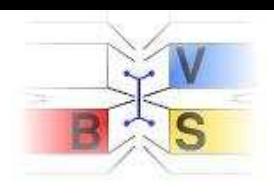

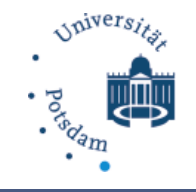

## **Securing IPv6 Networks: ft6 & friends**

<span id="page-0-0"></span>Oliver Eggert, Simon Kiertscher

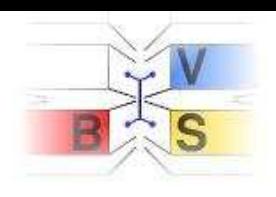

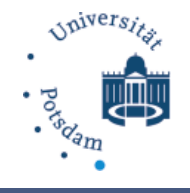

## **Our Group**

<span id="page-1-0"></span>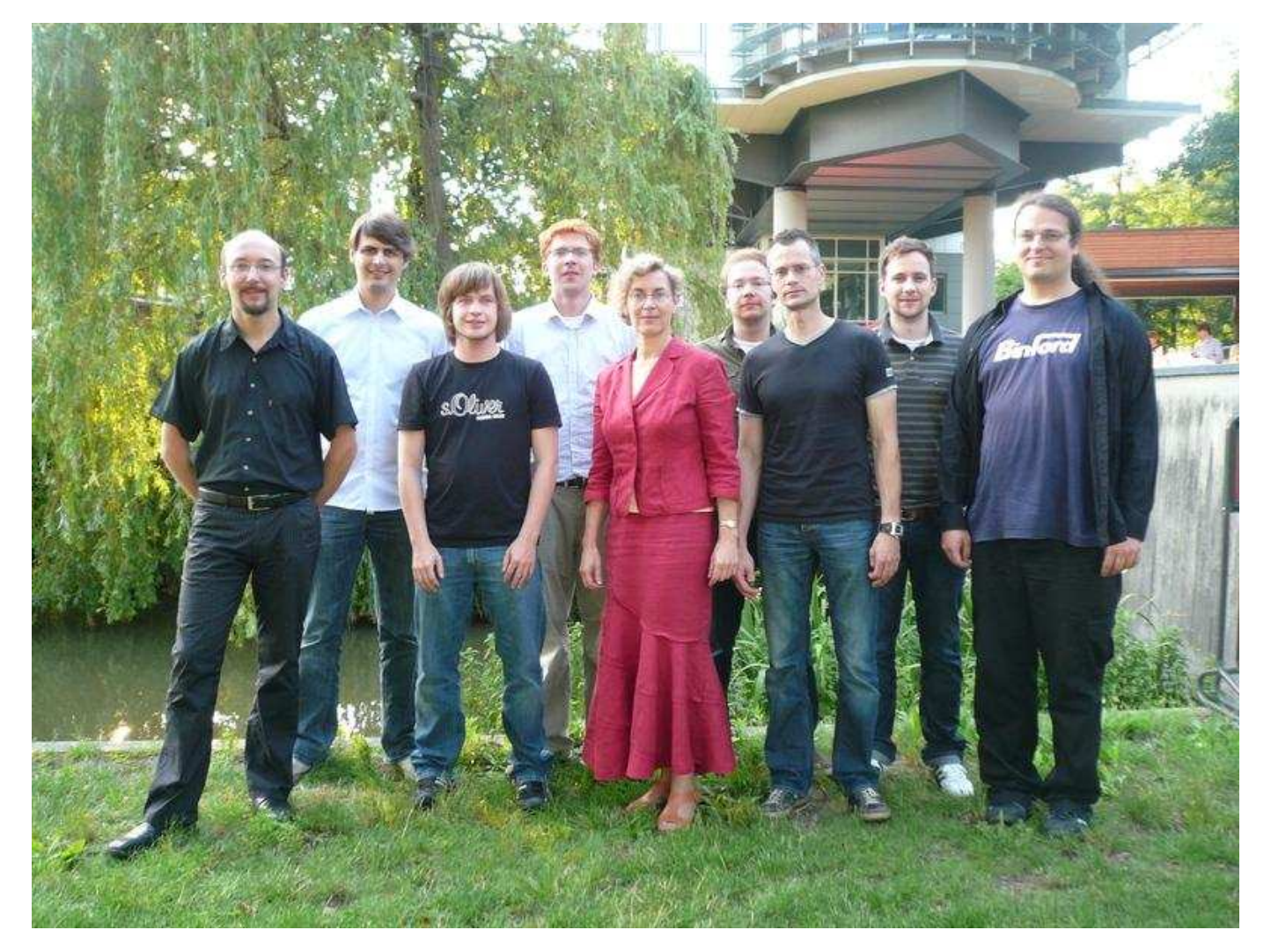

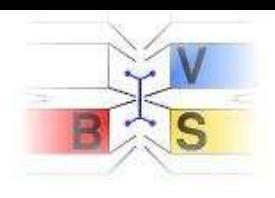

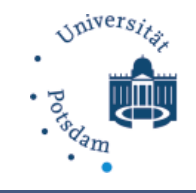

### **Outline**

- IPv6 Intrusion Detection System Project
- IPv6 Basics
- Firewall Tests
- <span id="page-2-0"></span>• FT6 (Firewall test tool for IPv6)

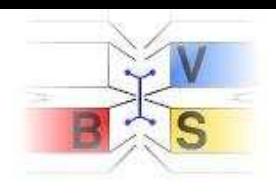

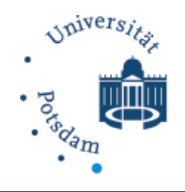

### **IPv6 Intrusion Detection System**

- Partners:
	- University of Potsdam
	- Beuth University of Applied Sciences Berlin
	- EANTC AG
- Associated Partner:
	- STRATO AG
- Funded by the Federal Ministry of Education and Research

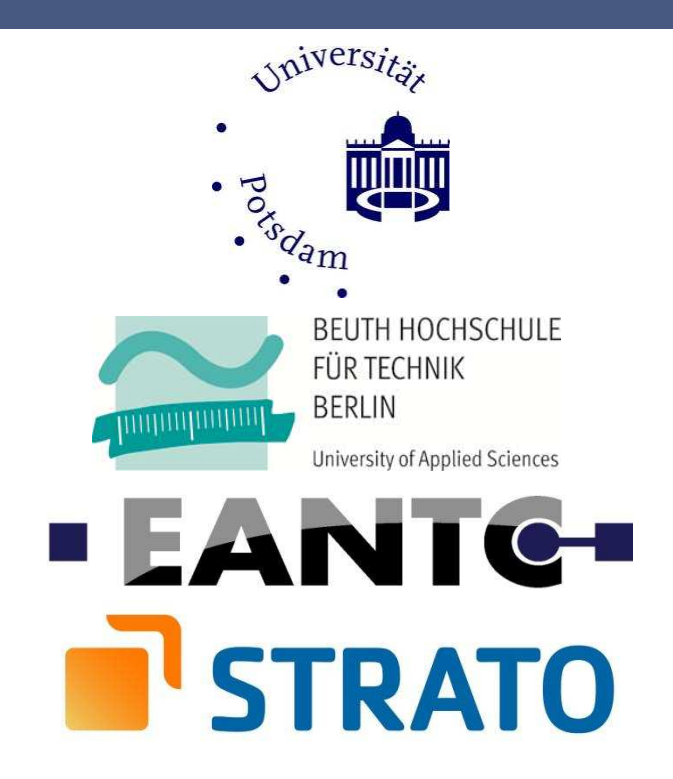

<span id="page-3-0"></span>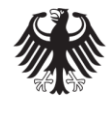

**Federal Ministry** of Education and Research

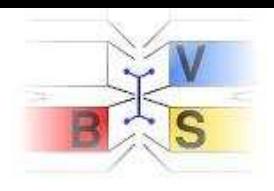

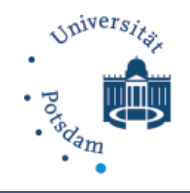

### **IPv6 Intrusion Detection System**

Main contributions of the project

- 1. Test operation of an IPv6 Darknet
- 2. Honeyd  $\rightarrow$  Honeydv6
- 3. Snort IPv6-Plugin (IDS/IPS Software)
- <span id="page-4-0"></span>4. Load tests
- 5. Protocol tests

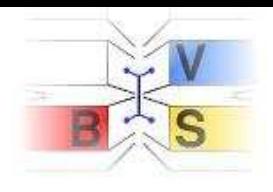

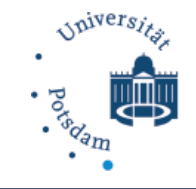

### **Test operation of a Darknet**

- /48 net, after 9 months 1172 packets captured
- Probably only backscatter traffic

<span id="page-5-0"></span>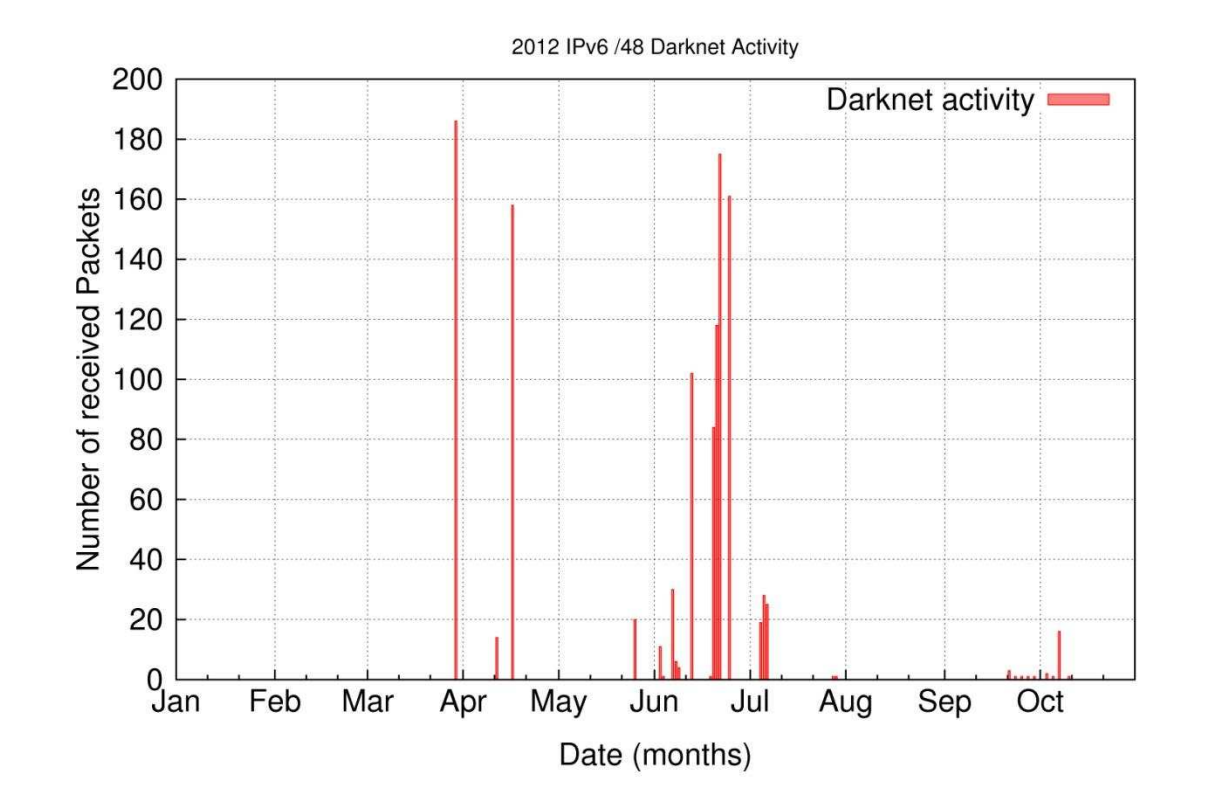

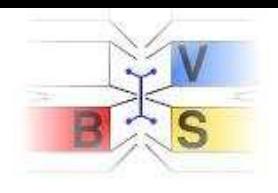

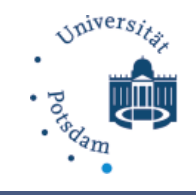

### **Honeyd Honeydv6**

- first low-interaction honeypot which can simulate entire IPv6 networks on a single host
- based on open source low-interaction honeypot honeyd developed by Niels Provos
- custom network stack to simulate thousands of hosts
- new protocols like NDP and ICMPv6 implemented
- updated routing engine to simulate entire network topologies
- extension header processing implemented
- observe fragmentation based IPv6 attacks
- source code available on www.idsv6.de

<span id="page-6-0"></span>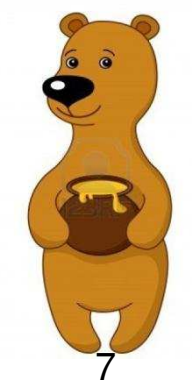

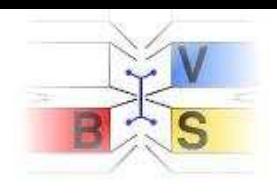

### **Snort IPv6-Plugin**

- Widely used Open Source NIDS
- Snort IPv6 support technically yes, but . . .
- Snort IPv6 Plugin (Preprocessor)
- Functionality:
	- Reads ICMPv6 messages on the LAN
	- Follows network state, i. e. (MAC, IP) of:
		- On-link Routers
		- On-link Hosts
		- Ongoing Duplicate Address Detection
	- Alerts on new/unknown hosts and routers
- All IPv6 fields accessible for Snort signatures now
	- Basic Header, Extension Headers, Neighbor Discovery Options

<span id="page-7-0"></span>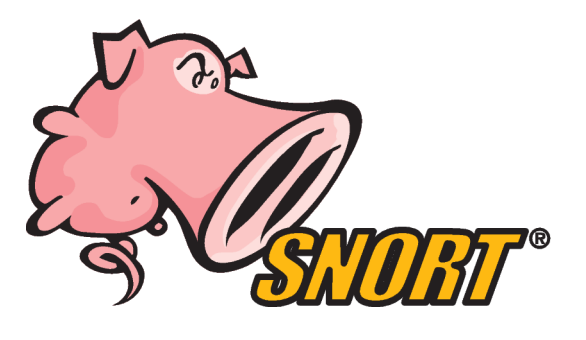

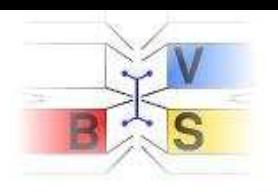

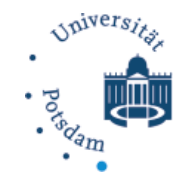

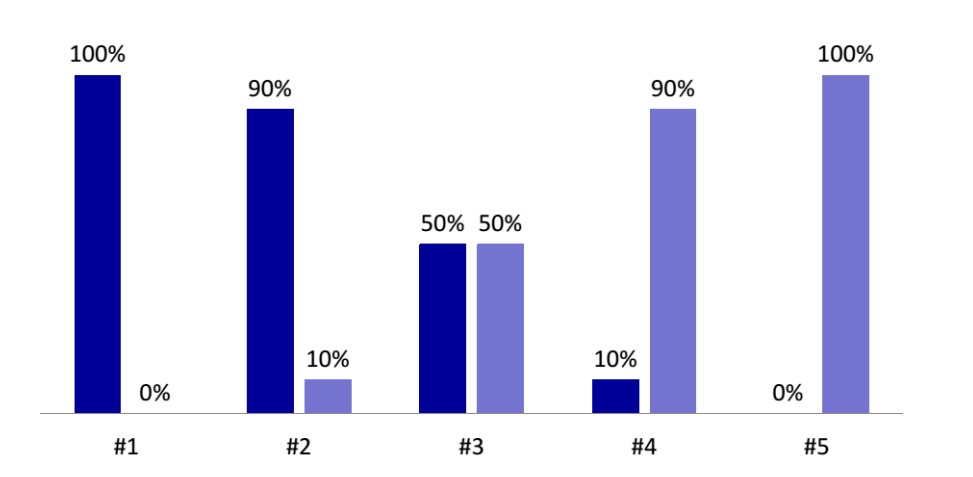

<span id="page-8-0"></span> $IPv4$  |Pv6

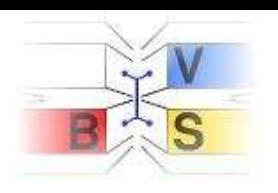

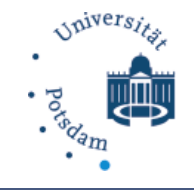

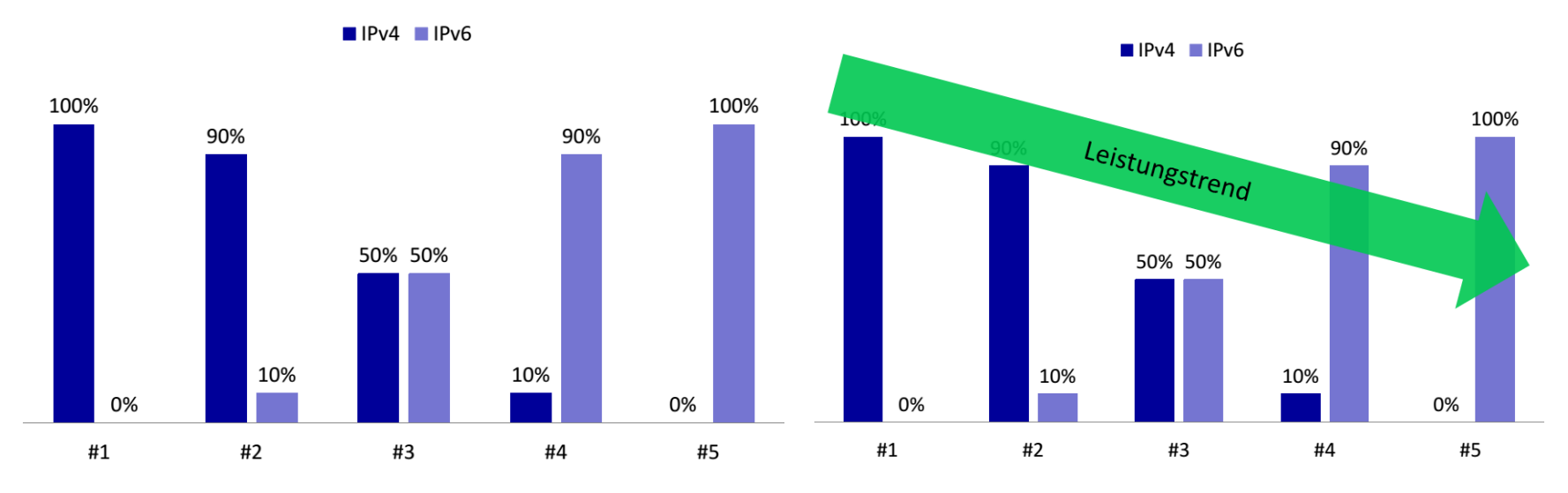

 $IPIV4$   $IPIV6$ 

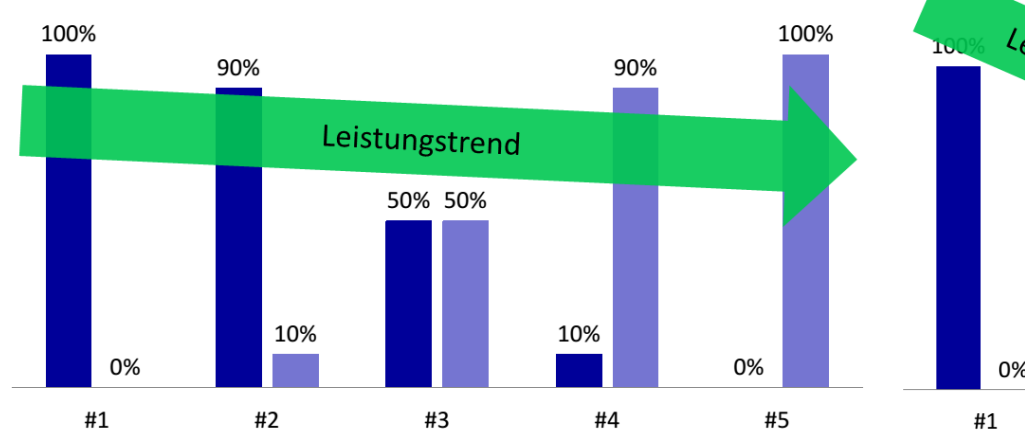

<span id="page-9-0"></span>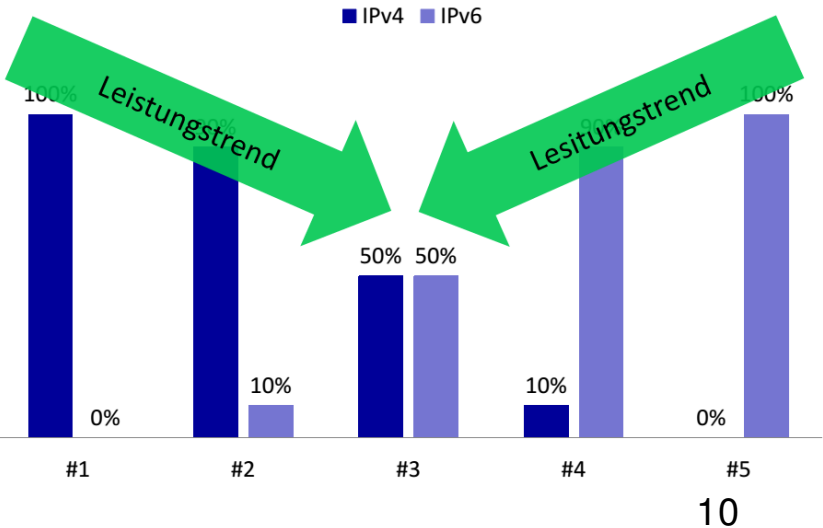

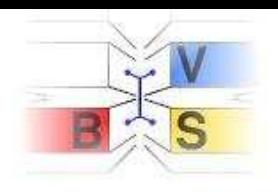

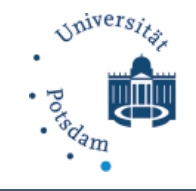

<span id="page-10-0"></span>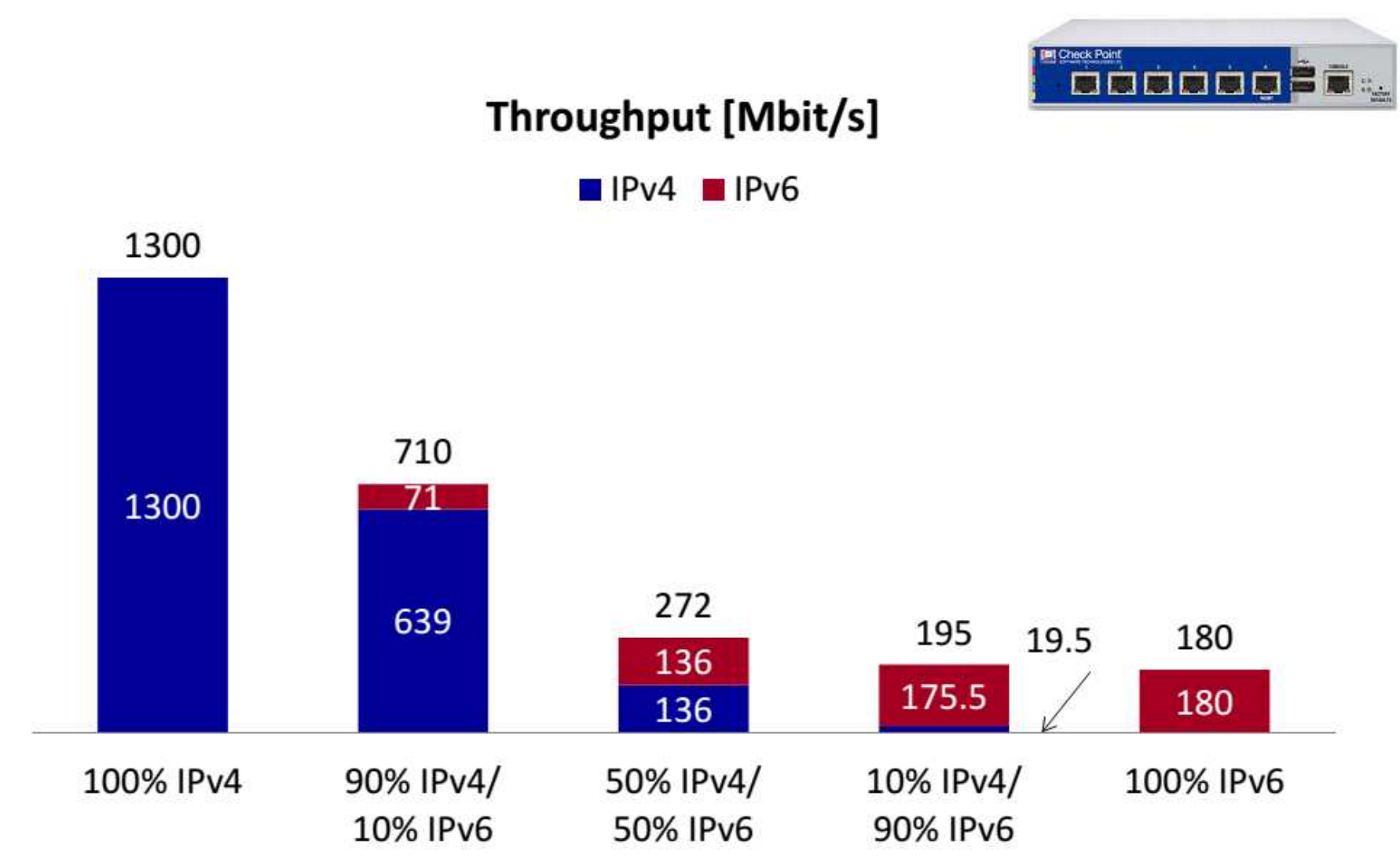

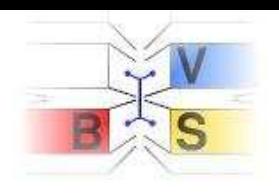

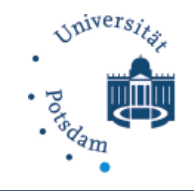

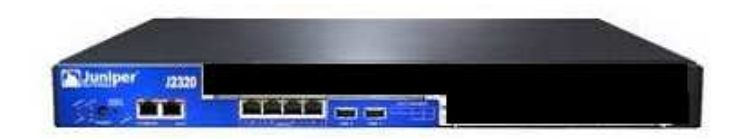

### Throughput [Mbit/s]

<span id="page-11-0"></span> $IPv4 = IPv6$ 

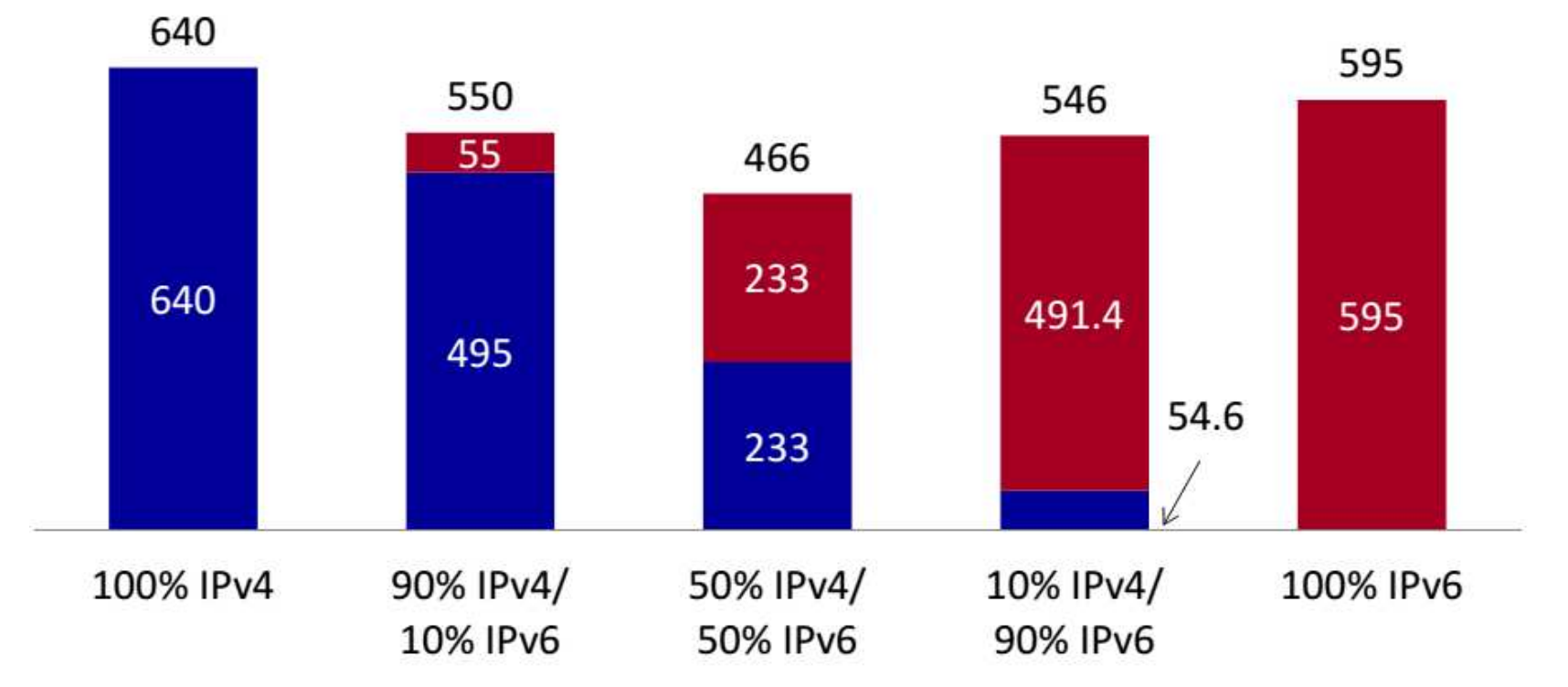

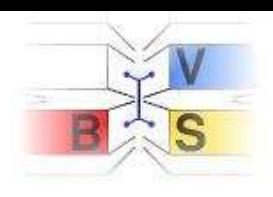

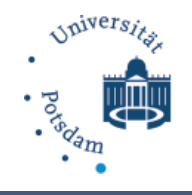

## <span id="page-12-0"></span>**IPv6 Basics**

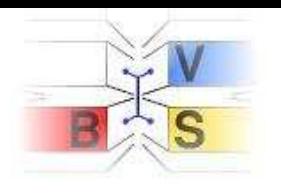

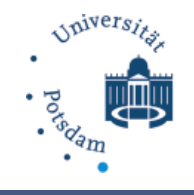

### **IPv6 Basics**

- IPv4 Optional options and padding  $\rightarrow$ Variable header size
- IPv6 Fixed but bigger header size
- Options?  $\rightarrow$  extension headers

<span id="page-13-0"></span>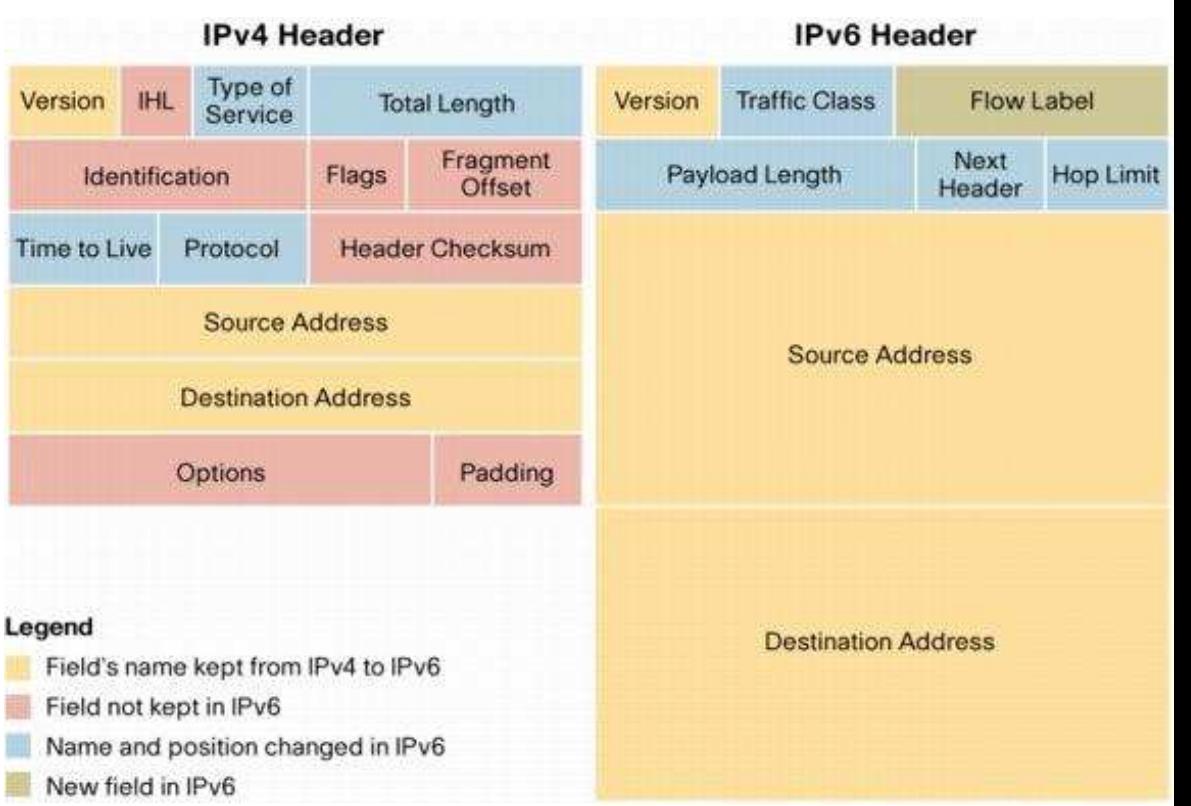

#### Source:

http://www.cisco.com/en/US/technologies/tk648/tk872/images/ technologies\_white\_paper0900aecd8054d37d-03.jpg

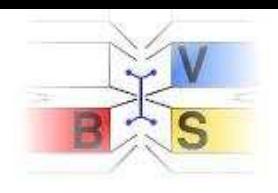

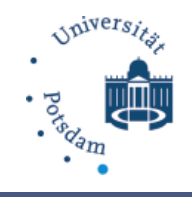

### **IPv6 Basics - Extension Headers**

- Hop-By-Hop Options
- Routing Header
- Fragment Header
- **Authentication** Header
- **Encapsulating** Security Payload
- Destination Options
- **Mobility Header**
- No Next Header

<span id="page-14-0"></span>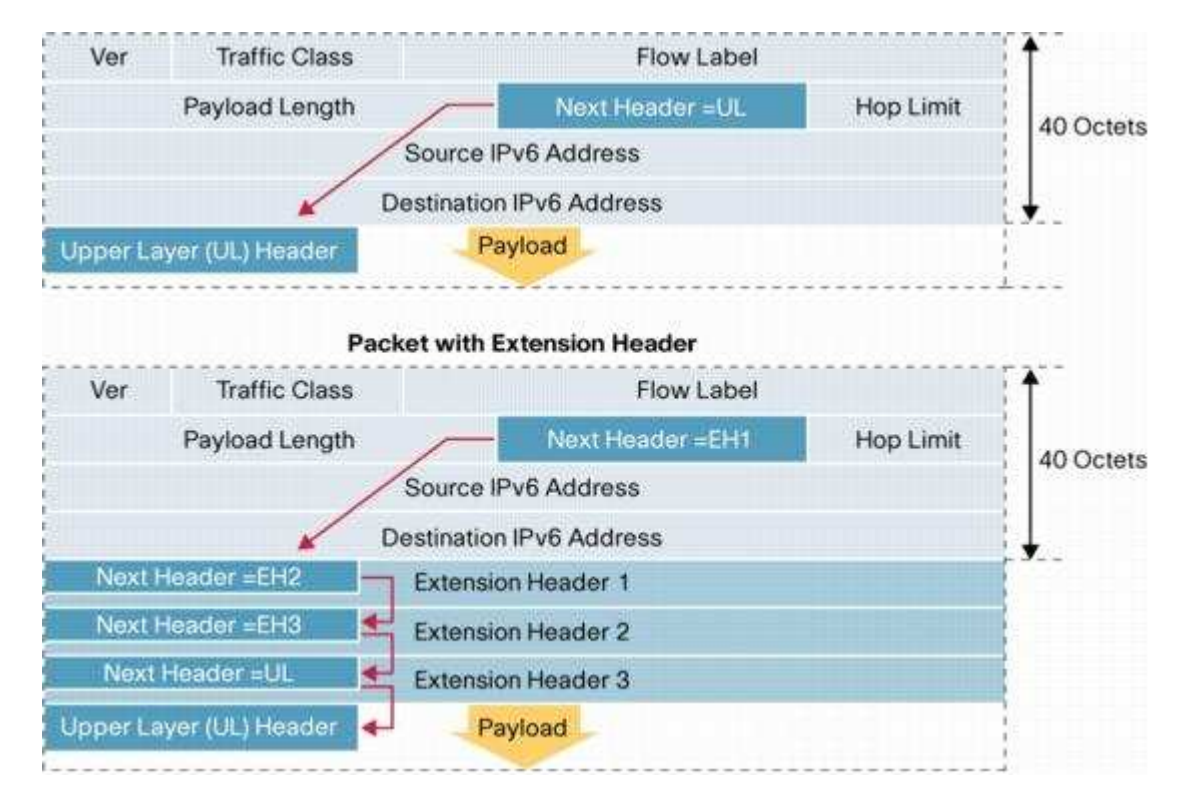

#### Source:

http://www.cisco.com/en/US/technologies/tk648/tk872/images/t echnologies\_white\_paper0900aecd8054d37d-04.jpg

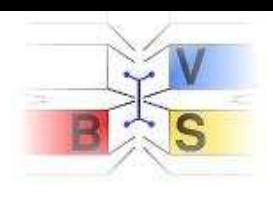

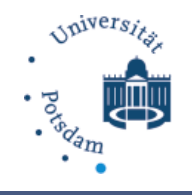

## <span id="page-15-0"></span>**Firewall Tests**

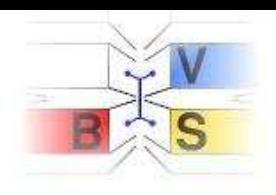

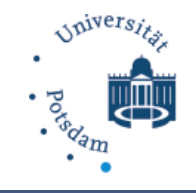

### **Motivation**

• What are the RFC requirements for IPv6 firewalls?

- <span id="page-16-0"></span>How can you test your firewall in an easy way?
- Can "IPv6 Ready" hardware keep its promise?

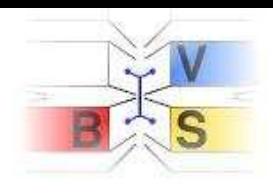

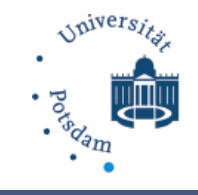

### **ICMPv6 filtering**

- ICMPv6 is like ICMP for sharing information or error messages
- BUT:

<span id="page-17-0"></span>New ICMPv6 types for Neighbor Discovery Protocol (NDP, the former ARP) and Multicast Listener Discovery Protocol (MLD)

• Do not drop all ICMPv6 messages mindlessly

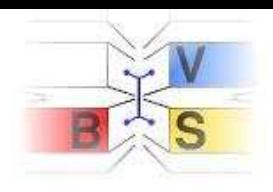

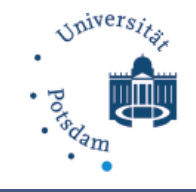

### **ICMPv6 filtering**

• Non-Filtered messages according to RFC 4890

<span id="page-18-0"></span>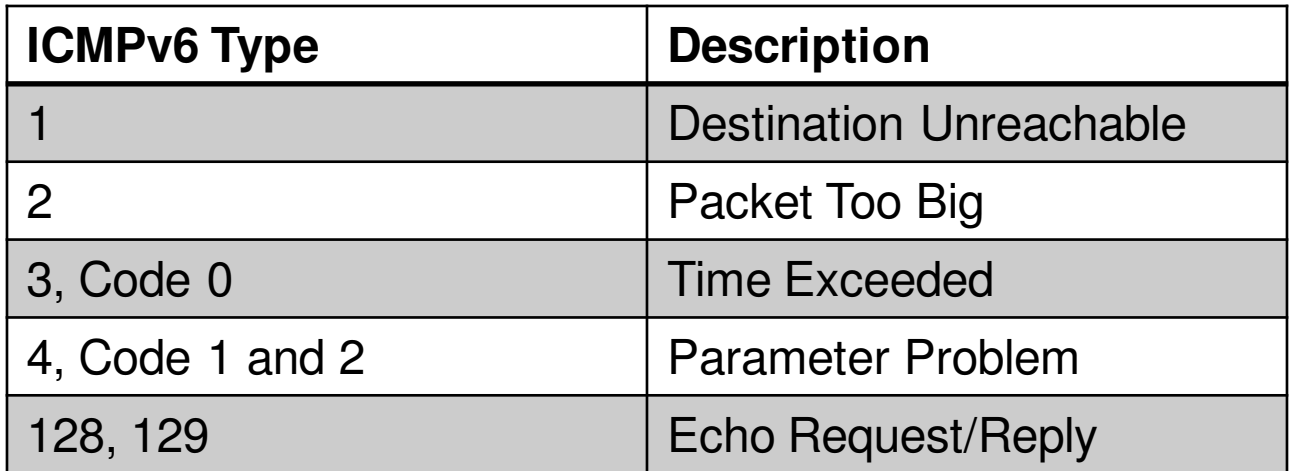

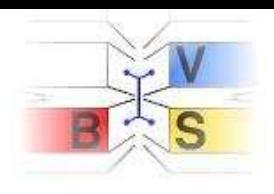

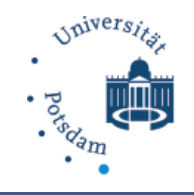

### **ICMPv6 filtering**

• Optional Filter List

<span id="page-19-0"></span>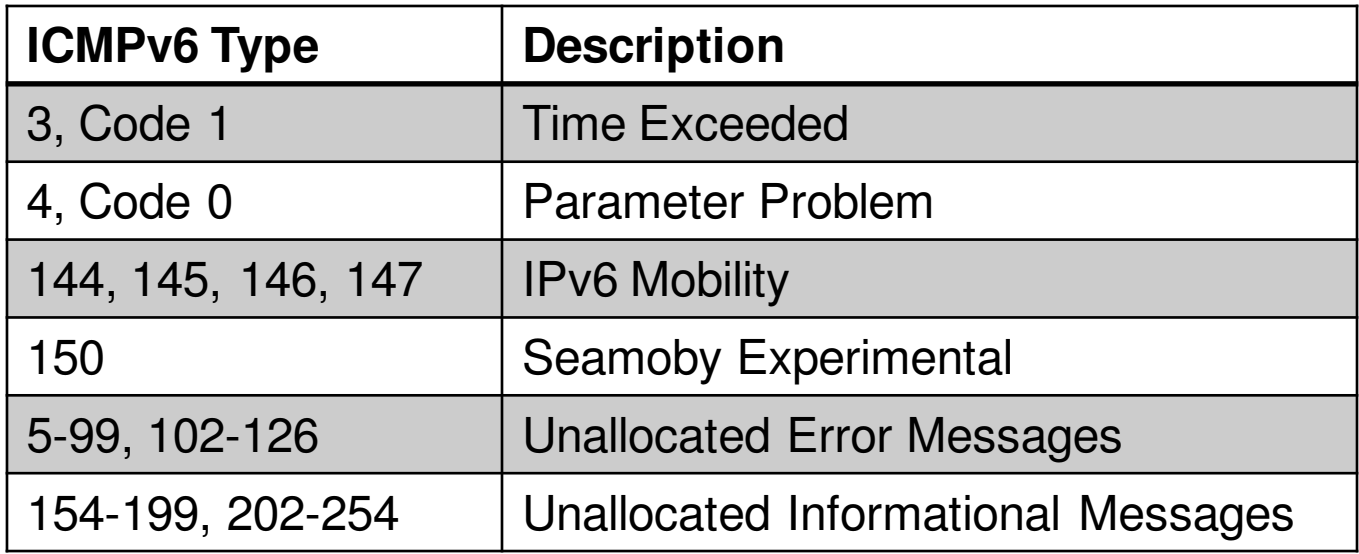

• The rest should be filtered!

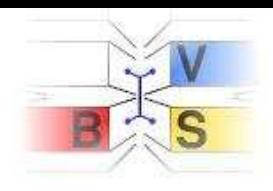

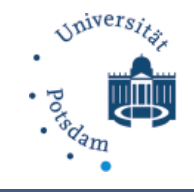

### **Routing Header (RH)**

• Especially RH0 (deprecated since Dec 2007 according to RFC 5095)

 $\rightarrow$  treat it like an unknown RH

• Mobility Routing Header (RH 2) - RFC 3775

<span id="page-20-0"></span>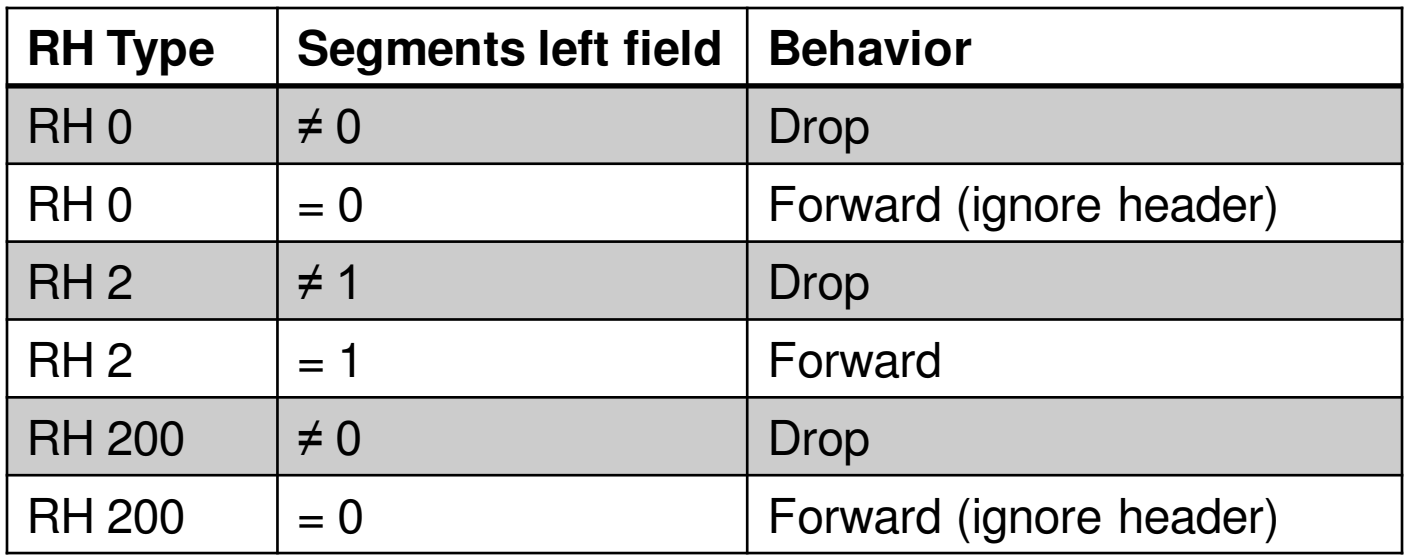

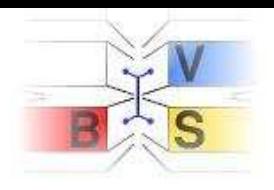

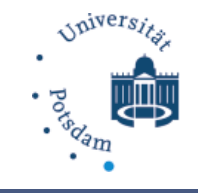

### **IPv6 Header Chain Inspection**

There are 3 basic rules (RFC2460) that govern the order and occurrence of extension headers (header chain)

- <span id="page-21-0"></span>1. Destination Options (DSTOPT) header at most twice (once before a Routing header and once before the upper-layer header)
- 2. All other extension headers should occur at most once
- 3. The Hop-by-Hop (HBH) Options header is restricted to appear only immediately after the base IPv6 header

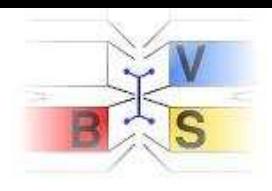

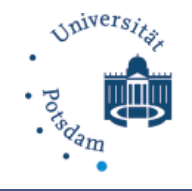

### **IPv6 Header Chain Inspection**

## We test 7 different Header Chains

<span id="page-22-0"></span>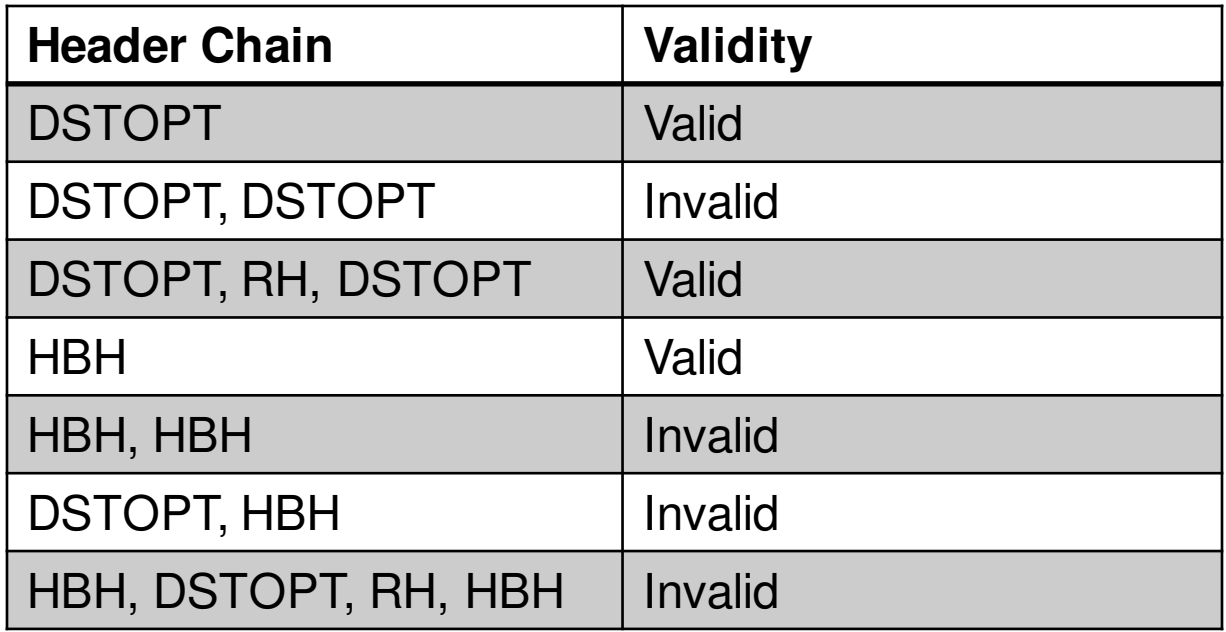

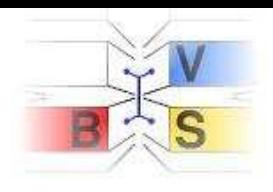

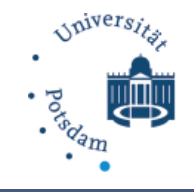

### **Overlapping IPv6 Fragments**

## RFC 5722 "Handling of Overlapping IPv6 Fragments" describes e.g. a fragmentation attack and expected node behavior

<span id="page-23-0"></span>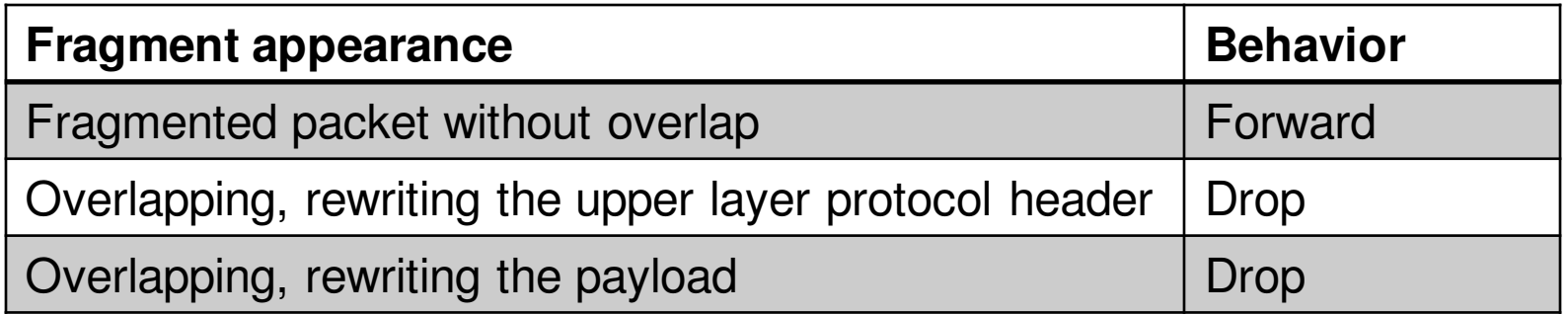

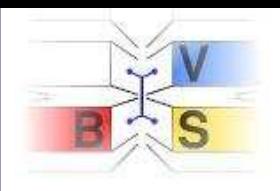

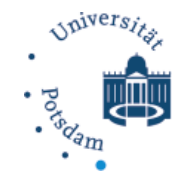

### **Overlapping IPv6 Fragments**

<span id="page-24-0"></span>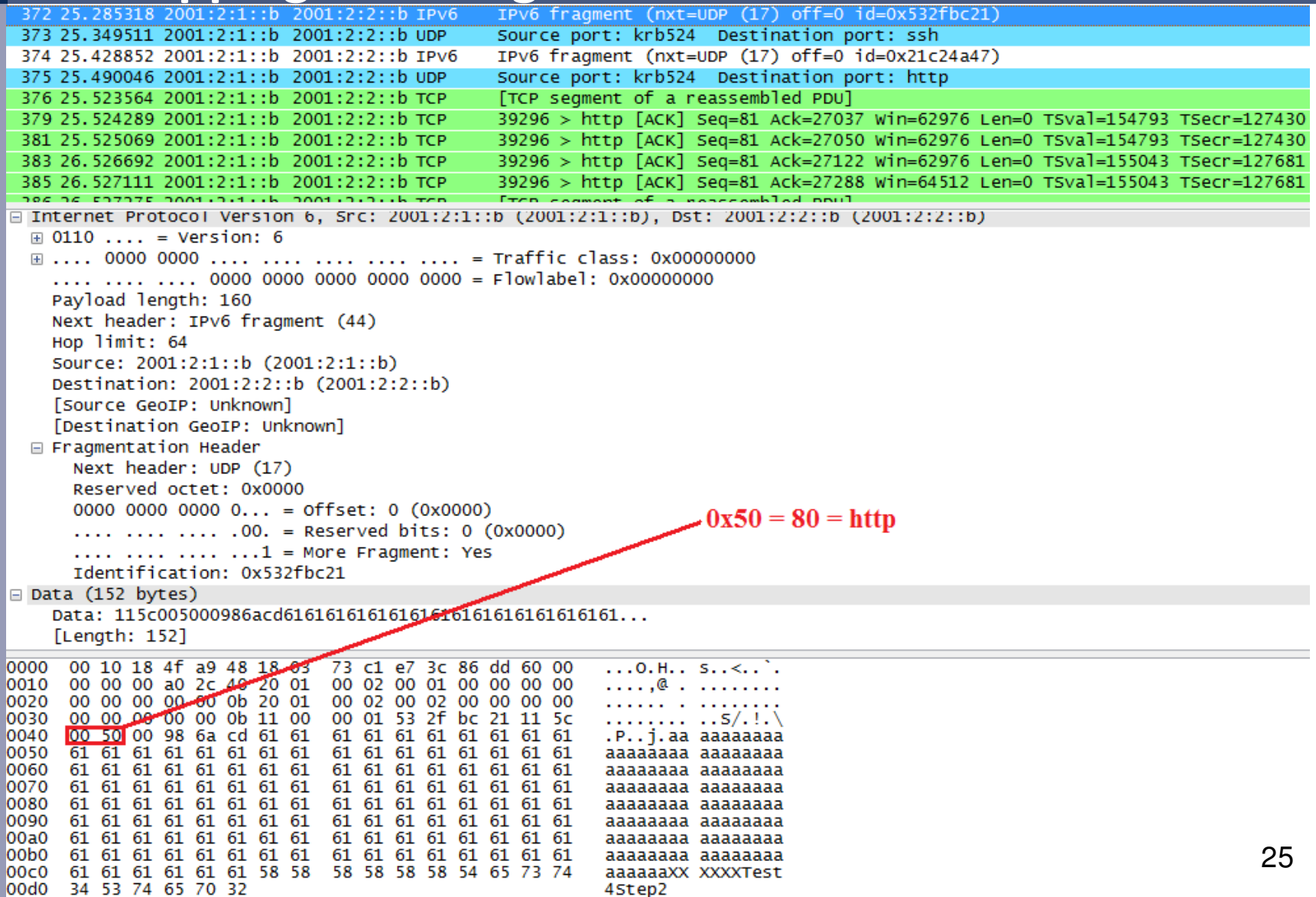

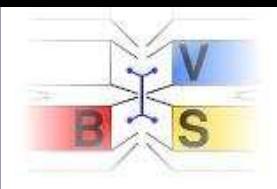

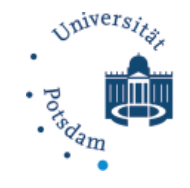

### **Overlapping IPv6 Fragments**

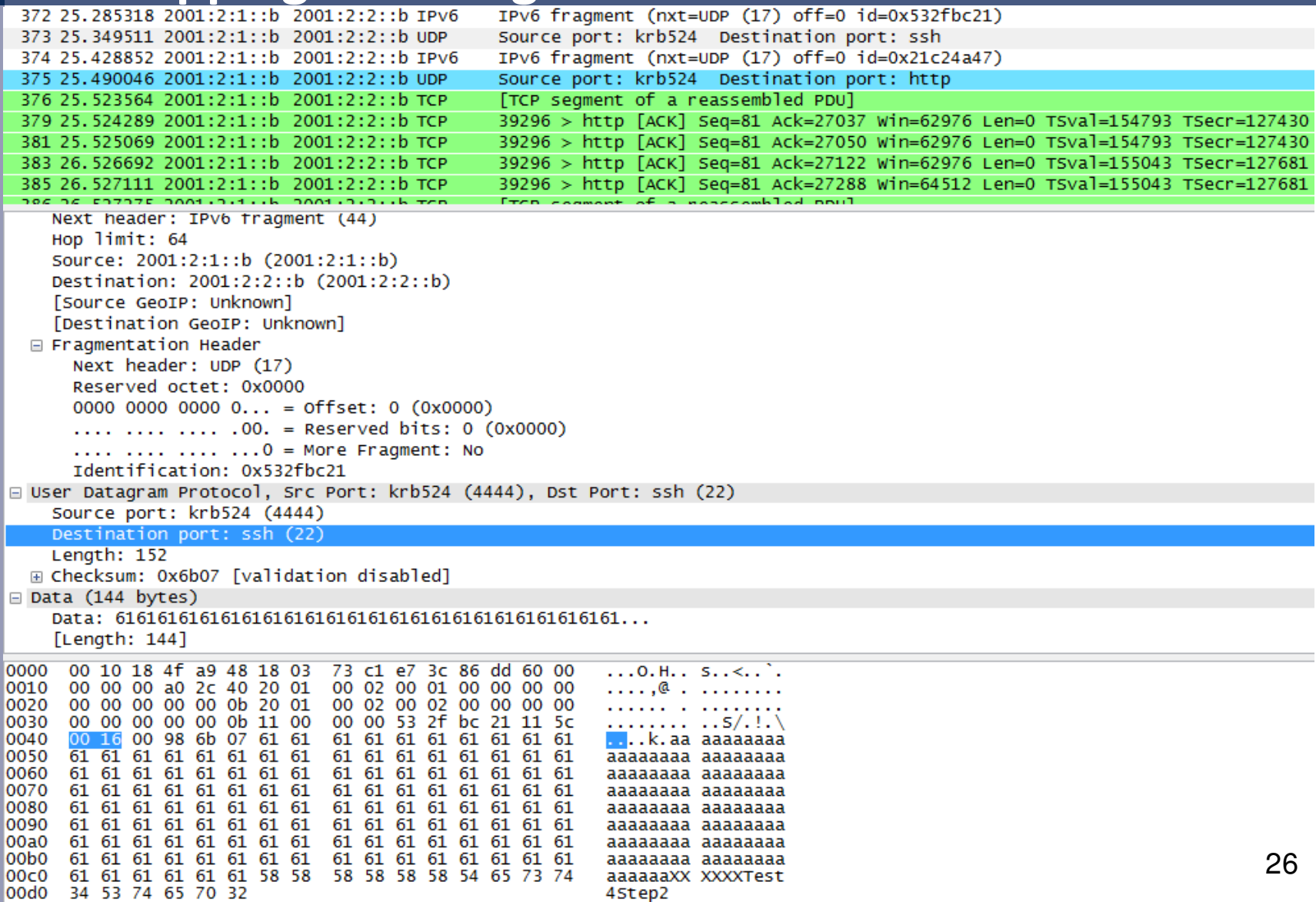

4Step2

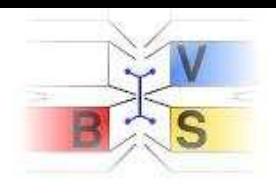

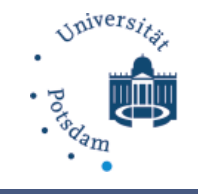

### **Tiny IPv6 Fragments**

- A Tiny-Fragment is a fragmented IPv6 packet where the upper-layer-header is located in the second fragment
- Firewall has to inspect the second fragment

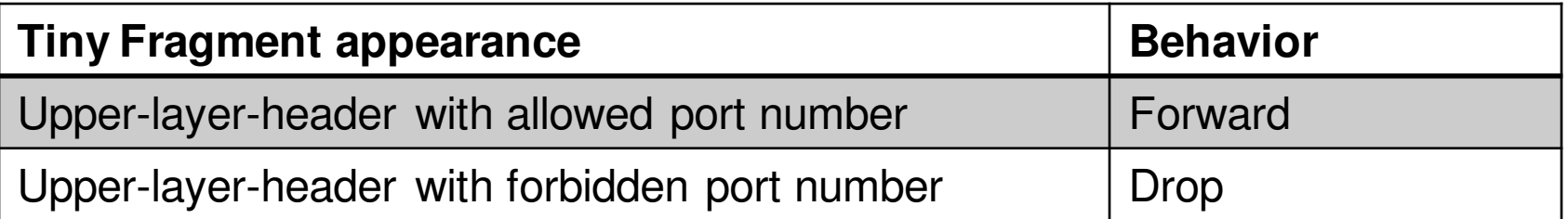

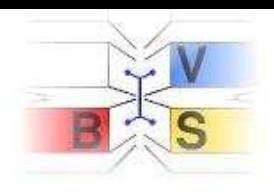

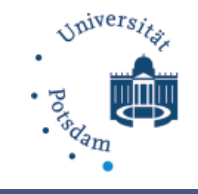

### **Tiny IPv6 Fragments**

## According RFC 2460 a device has to discard a packed if not all fragments have arrived within 60 seconds after the arrival of the first fragment

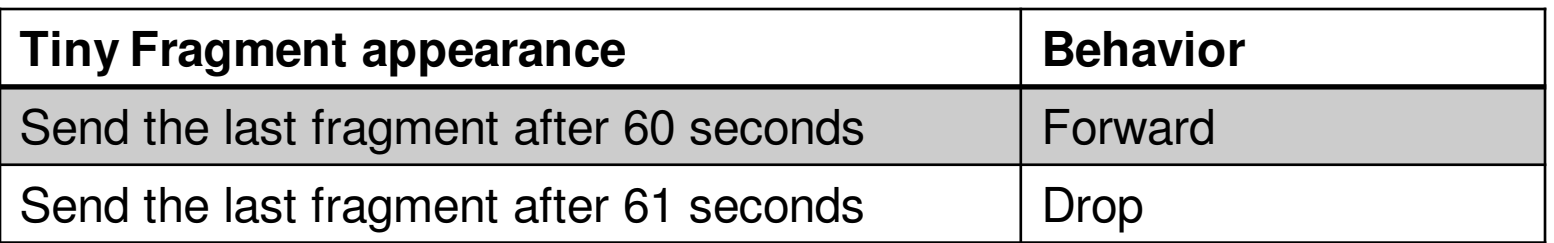

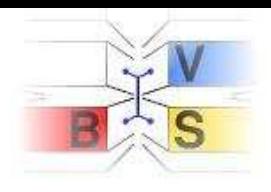

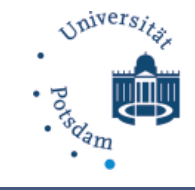

### **Excessive Hop-by-Hop and Destination Option Options**

- Excessive use  $\rightarrow$  denial-of-service attack
- As specified in RFC 4942, every option should occur at most once, except Pad1 and PadN
- All HBH options have to be processed on every node they pass

### **Options Profile**

Jumbo Payload, PadN, Jumbo Payload

Router Alert, Pad1, Router Alert

Quick Start, Tunnel Encapsulation Limit, PadN, Quick Start

RPL Option, PadN, RPL Option

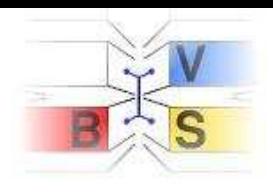

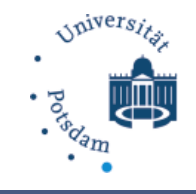

### **PadN Covert Channel**

- PadN and Pad1 are used to align options to a multiple of 8 bytes
- Required for DSTOPT and HBH header
- Valid payload of PadN must only contains zeroes
- $\rightarrow$  Abuse as a covert channel

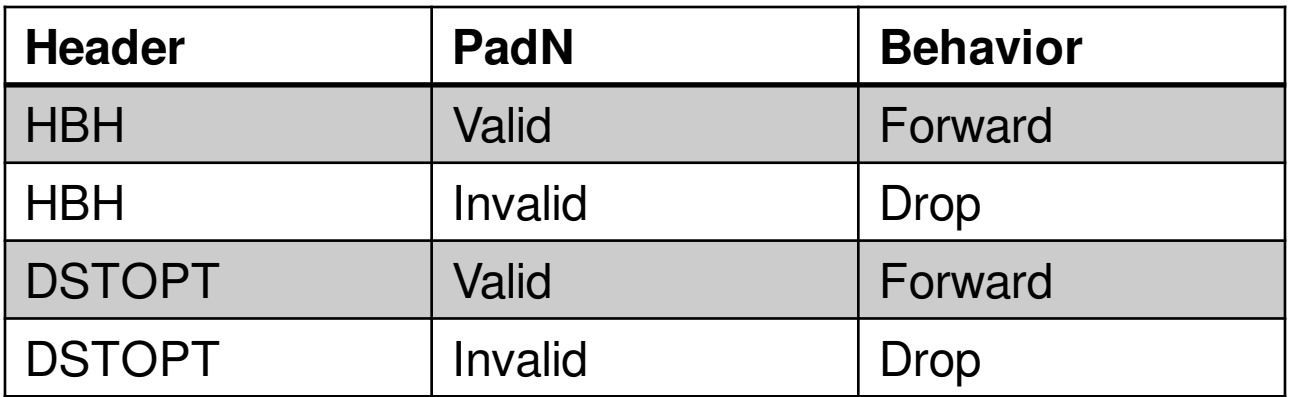

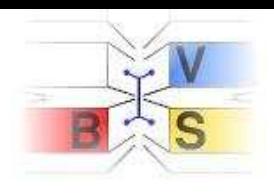

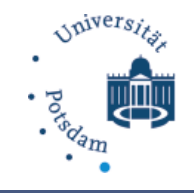

### **Address Scopes**

- A firewall must not forward packets with a wrong scope address
- The test contains a mix of different
	- Multicast addresses
	- Link-local addresses

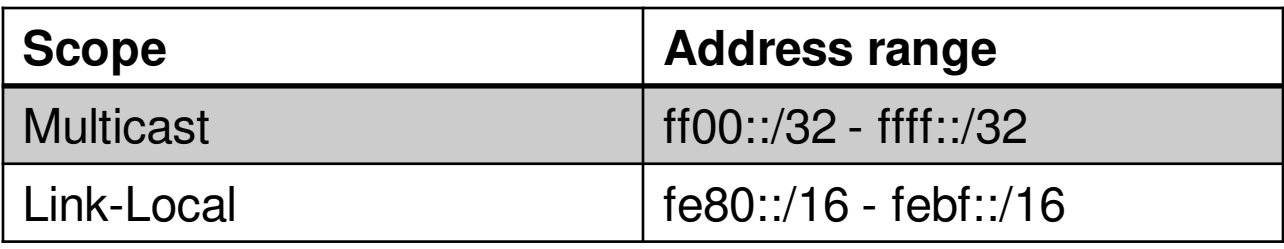

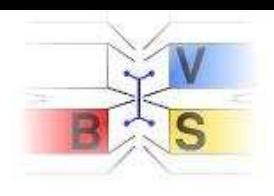

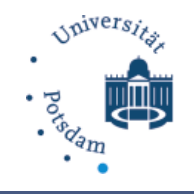

# **FT6 Technical Stuff**

#### ft6 – Motivation

- next step: perform the tests
- usually tedious, error prone work
- aided by a tool
- easily reproducable, comparable  $\blacksquare$
- enter ft<sub>6</sub>

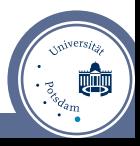

#### ft6 – Agenda

- overview
- info on design and implementation
- live demo
- v.2: security focus
- writing your own tests *(optionally)*

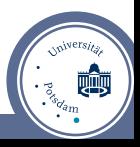

#### ft6 – Design Goals

- easy to configure
- graphical user interface
- browse tests and results r
- visual representation

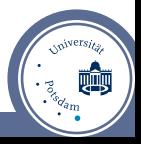

#### ft6 – Design Goals

- open-source (Creative Commons BY-NC-SA 3.0)
- can act as a framework for new tests
- easy to implement new tests

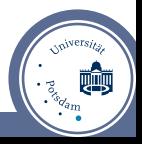

- powered by python, PyQt and scapy
- works with Linux, Windows 7, OS X
- python: rapid developement, easily understandable
- PyQt: GUI-framework, available cross-platform
	- <http://www.riverbankcomputing.com/software/pyqt/intro>
- scapy: great framework for network packet creation
	- <http://www.secdev.org/projects/scapy/>

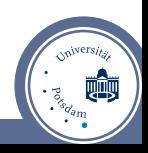

#### ft6 – Architecture

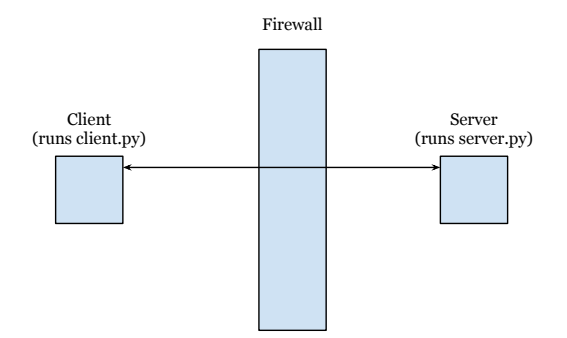

- ft6 is a client-server application
- requires machines on both sides of your firewall
- one open port
- place machines not more than one hop away from firewall

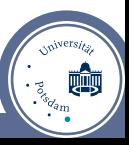

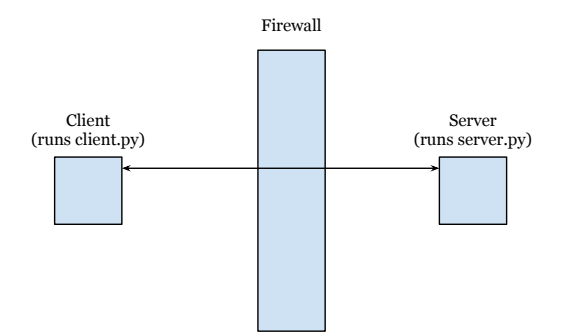

#### ■ Client and Server exhange control messages

■ Start / End / Results

Oliver Eggert (Potsdam University) and the first firewall tester for IPv6 Frame 7 of 25

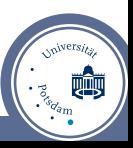

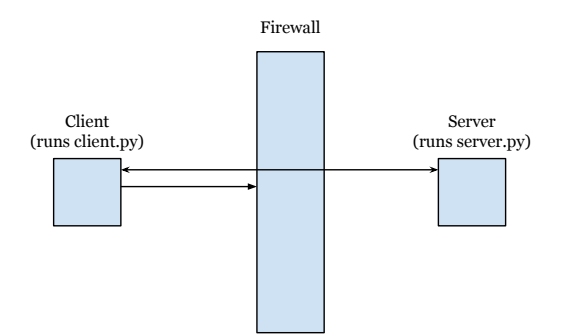

■ Client sends packets

■ Server sniffs

Oliver Eggert (Potsdam University) and the first firewall tester for IPv6 Frame 8 of 25

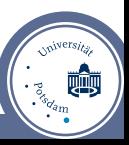

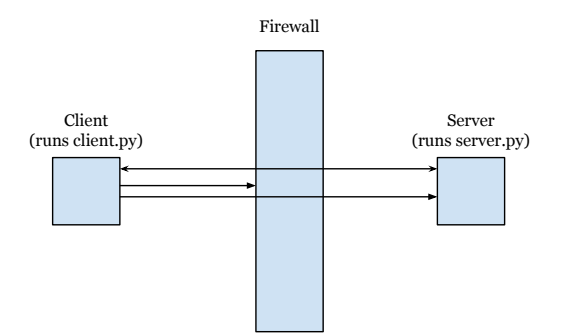

■ Client sends packets

■ Server sniffs

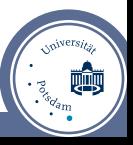

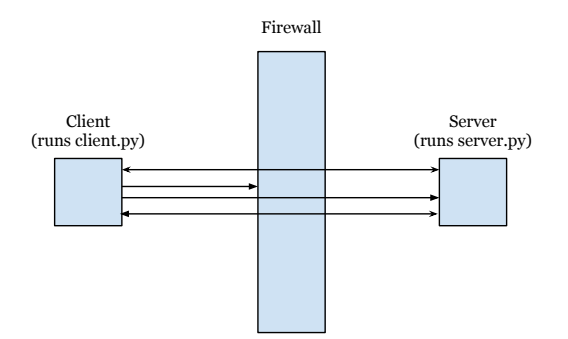

- Server sends back list of packets it recieved
- Client figures out what went missing and displays result

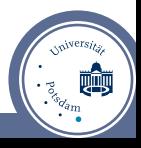

#### Live Demo

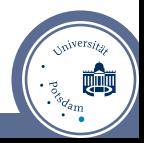

Oliver Eggert (Potsdam University) **for the Collection of the Collection** of the Frame 11 of 25

#### ft6 version 2: pitfalls

- dideal world scenario: tests performed automatically
- mismatch between rfc's intent, your setup, firewall capabilities
- ft6's results may be misleading in some cases

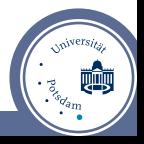

#### ft6 version 2: pitfalls

Example:

- ICMPv6 non-filtered messages include Packet Too Big, Time Exceeded and Parameter Problem
- in our tests: were dropped by some firewalls, marked red in ft6
- responses to some previous malformed packet
- ft6 doesn't send the previous packet
- firewall more capable than assumed

#### ft6 version 2: pitfalls

- how would you test that?
- vou can't (reliably)
- too many edge-cases, to many differences across vendors
- problem remains: what's the result of that ICMP test?

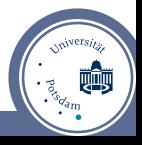

another example: Routing Header

- $\blacksquare$  decision to drop or forward depends upon value of segments-left field.
- some firewalls were unable to inspect the field.
- all or nothing
- $\blacksquare$  firewall less capable than assumed
- yet: dropping valid RH is arguably better than forwarding invalid RH
- $\blacksquare$  how do we reflect that in ft6?

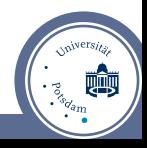

#### ft6 version 2: "security focus"

- switch from *rfc-conformity* focus to *security* focus
- $\blacksquare$  if a result is not in accordance with rfc but "more secure": ⇒ no longer red
- can't make it green:
	- ⇒ for example: dropping *all* RH, kills Mobile-IPv6 feature

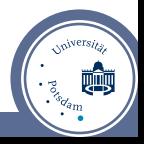

#### ft6 version 2: "security focus"

results:

- more yellow, longer explanations  $\blacksquare$
- more interpretation required  $\blacksquare$
- shows problems of IPv6. Too many *what-if*s

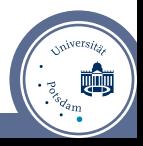

#### ft6 – future work

- ft6 is a work in progress
- **In** lots of improvement could be done
- **better results**
- more tests

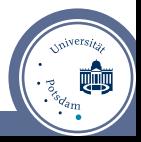

### Thank You! Questions?

- your thoughts: <contact@idsv6.de>
- get ft6 from: <https://redmine.cs.uni-potsdam.de/projects/ft6>
- **more info on the project:** <www.idsv6.de>
- $\blacksquare$  article in c't: <www.ct.de/inhalt/2013/15/36>

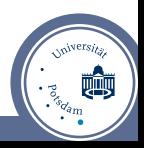

Example: build own test, to see if packets containing the string "randomword" can traverse the firewall. Requires four steps:

- 1 create a class for your test
- <sup>2</sup> implement the execute method
- <sup>3</sup> implement the evaluate method
- register your test with the application

(More detailed in ft6's documentation)

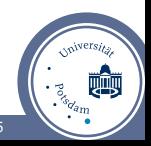

#### Step 1: Create a class for your test

```
class TestRandomWord(Test):
 def __init_(self, id, name, description, test_settings, app):
   super(TestRandomWord, self). init (id, name, description,
     test_settings, app)
```
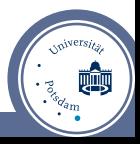

#### Step 2: implement the execute method

```
def execute(self):
 e = Ether(dst=self.test_settings.router_mac)
  ip = IPv6(dst=self.test_settings.dst, src=self.test_settings.src)
 udp= UDP(dport=self.test_settings.open_port, sport=12345)
 payload = "ipv6-qab" * 128packet = e/ip/udp/(payload + "randomword")
  sendp(packet)
 packet = e/ip/udp(payload + "someotherword")
  sendp(packet)
```
#### Step 3: implement the evaluate method

```
def evaluate(self, packets):
  results = []found random = False
  found_otherword = False
   # iterate over the packets, filter those that belong to the test
   for p in packets:
     tag = str(p.lastlayer())
      if not "ipv6-qab" in tag:
          continue
      if "randomword" in tag:
          found_random = True
      if "someotherword" in tag:
          found_otherword = True
```
#### Step 3: implement the evaluate method

```
# evaluate the flags
if found_random:
      results.append("Success", "Your firewall forwarded
      a packet with a random word!")
else:
      results.append("Failure", "Your firewall dropped
      a packet with a random word!")
if found_otherword:
    results.append("Warning", "Your firewall forwarded
    a packet with some other word. That's very weird!")
else:
    results.append("Success", "Your firewall dropped
    a packet with some other word. Well done firewall!")
return results
```
#### Step 4: register your test

```
# create test classes, store them in the dictionary
# so they can later be called by their id
tICMP = TestICMP(1, "ICMPv6 Filtering", "The ICMP Test",
  self.test_settings, app)
...
tRandomWord = TestRandomWord(42, "My Random Word Test",
  "Tests for Random Words", self.test_settings, app)
self.tests = dict((tICMP.id, tICMP), ..., (tRandomWord.id, tRandomWord)])
```